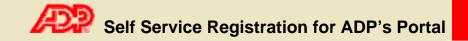

Welcome! ADP is committed to protecting your privacy and ensuring that only you can access your personal information. To assist us in meeting that commitment, you must register with us before using our services.

During registration, you will be assigned a user ID and you will create a unique password. Then you'll be ready to log on and start using ADP services.

Before you register, make sure you have the following information:

- Your company's Registration pass code (provided by your administrator)
- The web site address (URL) to use for Self Service Registration (provided by your administrator)
- A recent pay stub or Form W-2, if available

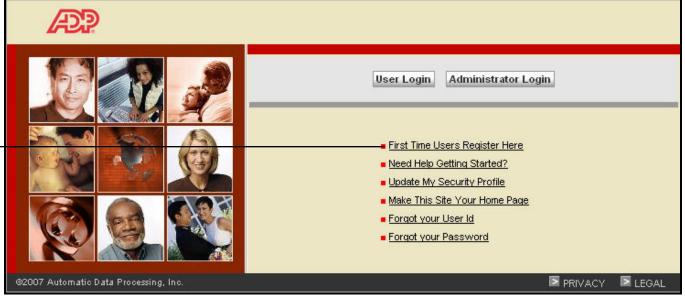

Note: This is an example; your page may look different depending on the product you are registering for.

Open your company's registration web site address and click **First Time Users Register Here**.

## Self Service Registration for ADP's Portal

|                              | Æ?                                                                                             |                                                                                                    |  |  |  |
|------------------------------|------------------------------------------------------------------------------------------------|----------------------------------------------------------------------------------------------------|--|--|--|
|                              | Welcome!                                                                                       |                                                                                                    |  |  |  |
|                              | us in meeting that commit                                                                      | ted to protecting your privacy and ensuring that only you can access your personal information. To assist<br>ment, you must register with us before using our services. During registration, you'll be assigned a user ID<br>password. Then you'll be ready to log on and start using ADP services. |  |  |  |
| Click Register now.          | Ready to get started?                                                                          | Register now       • ADP Privacy Statement         • Legal Information                                                                                                    |  |  |  |
|                              | The Registration Proces<br>Here is how to register for                                         |                                                                                                    |  |  |  |
|                              | <ol> <li>Enter your registration pass code</li> <li>Verify your identity</li> </ol>            |                                                                                                    |  |  |  |
|                              |                                                                                                |                                                                                                    |  |  |  |
|                              | 3 Enter your contact information                                                               |                                                                                                    |  |  |  |
|                              | G Enter your security information                                                              |                                                                                                    |  |  |  |
|                              | G View your user ID and create your password                                                   |                                                                                                    |  |  |  |
|                              |                                                                                                | e <u>Learn More</u>                                                                                                    |  |  |  |
|                              |                                                                                                |                                                                                                    |  |  |  |
|                              | Register for ADP Services Please enter the following information to register for ADP services. |                                                                                                    |  |  |  |
|                              |                                                                                                |                                                                                                    |  |  |  |
|                              | Step 1 of 6                                                                                    |                                                                                                    |  |  |  |
|                              |                                                                                                | Enter Your Registration Pass Code                                                                                                    |  |  |  |
|                              | 1. Enter Your Registration<br>Pass Code                                                        | Your employer provided you with a registration pass code when they instructed you to register online for ADP services. If you don't know                                                                                                    |  |  |  |
|                              | 2. Verify Your Identity                                                                        | what your pass code is, contact your administrator for assistance.                                                                                                    |  |  |  |
|                              | 3. Enter Your Contact<br>Information<br>4. Enter Your Security<br>Information                  | Note: The pass code is not case-sensitive.<br>▶ = Required                                                                                                    |  |  |  |
| Enter your Registration pass | 5. View Your User Id & Create<br>Your Password                                                 | Registration Pass Code:  (Example: Genco-1234abc)                                                                                                    |  |  |  |
| code and click <b>Next</b> . | 6. Confirmation                                                                                |                                                                                                    |  |  |  |
|                              |                                                                                                | Next                                                                                                    |  |  |  |

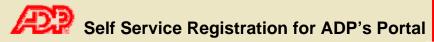

| Register for ADP Services<br>Please enter the following information to register for ADP services. |                                                                                                    |  |  |
|---------------------------------------------------------------------------------------------------|----------------------------------------------------------------------------------------------------|--|--|
|                                                                                                   |                                                                                                    |  |  |
| Step 2 of C                                                                                       |                                                                                                    |  |  |
| Step 2 of 6                                                                                       |                                                                                                    |  |  |
| 1. Enter Your Registration Verify Your Identity                                                   |                                                                                                    |  |  |
| Pass Code Your Social Security number is used during the acc                                      | Your Social Security number is used during the account creation process; it is not used for any other purpose. |  |  |
| 2. Verify Your Identity 3. Enter Your Contact   Required                                          |                                                                                                    |  |  |
| Enter your name Social Your Password Cast Name:                                                   | MI:<br>(Apostrophes and hyphens are allowed.)                                                                  |  |  |
| Security number, and date Social Security Number:                                                 | (All nine numbers in any format.)                                                                              |  |  |
| of birth. Then click Next.                                                                        | (All nine numbers in any format.)                                                                              |  |  |

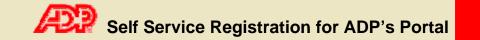

This verification page may be displayed. If so, complete the information and click **Next**.

Note: Click I don't have an ADP Pay Statement/Earnings Statement or Form W-2 if you don't have one of the verification documents.

You can continue the registration process but your administrator must approve your registration.

| Step 2 of 6                                 |                                                                                                    |
|---------------------------------------------|----------------------------------------------------------------------------------------------------|
| 1. Enter Your Registration<br>Pass Code     | Verify Your Identity<br>We need some more information in order to verify your identity. Please complete the information on this page.                                                                                                    |
| 2. Verify Your Identity                     | ve need some more more more to very your relative. I lease complete the more autor on this page.                                                                                                    |
| 3. Enter Your Contact<br>Information        | Required                                                                                                    |
| 4. Enter Your Security                      | A. Select a Service                                                                                                    |
| Information<br>5. View Your User Id & Creat | Service: ADP Portal                                                                                                    |
| Your Password<br>6 Confirmation             | B. Select a Document                                                                                                    |
| e. een maaren                               | You can use personal information from one of the following documents to verify your identity. Have the document available and select which one you want to use.                                                                                                    |
|                                             | Pay Statement/Earnings Statement                                                                                                    |
|                                             | © Form W-2                                                                                                    |
|                                             |                                                                                                    |
|                                             | O I don't have an ADP Pay Statement/Earnings Statement or Form W-2 (Your administrator must approve your registration; you will not have immediate access to this service.                                                                                                    |
|                                             | C. Major Accounts Portal Information                                                                                                    |
|                                             | C. Major Accounts Portal Information  Important: If your company code (CO) begins with PCS (e.g., PCSABC), use the Sample  Sample Pay Statement/Earnings Statement  Earnings Statement  Earnings  Earnings  E |
|                                             | CO: CO: CO: CO: CO: CO: CO: CO: CO: CO:                                                                                                    |
|                                             | C. Major Accounts Portal Information  C. Major Accounts Portal Information  C. Major Accounts Portal Inform |
|                                             | C. Major Accounts Portal Information  C. Major Accounts Portal Information  C. Major Accounts Portal Inform |

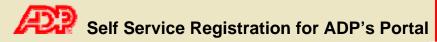

|                                                                                           | -                                                                                                    | ces<br>rmation to register for ADP services.                                                                                                    |                                                                                                    |
|-------------------------------------------------------------------------------------------|----------------------------------------------------------------------------------------------------|----------------------------------------------------------------------------------------------------|----------------------------------------------------------------------------------------------------|
| Enter your e-mail address<br>and click <b>Next</b> .<br>Your phone number is<br>optional. | Step 3 of 6<br>1. Enter Your Registration<br>Pass Code<br>2. Verify Your Identity<br>3. Enter Your Contact<br>Information<br>4. Enter Your Security<br>Information<br>5. View Your User Id & Create<br>Your Password<br>6. Confirmation | <ul> <li>= Required</li> <li>First Name:</li> <li>Last Name:</li> <li>Business/Personal E-Mail:</li> <li>Confirm E-Mail:</li> <li>Phone:</li> </ul> | , you can change this information later.          MI:         (Apostrophes and hyphens are allowed.)         (This e-mail address is only used for notifications.)         (Area code and number in any format.) |

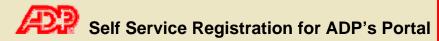

|                                                                                                    | Æ                                                              |                                                                                                    |  |  |  |  |
|----------------------------------------------------------------------------------------------------|----------------------------------------------------------------|----------------------------------------------------------------------------------------------------|--|--|--|--|
|                                                                                                    | Register for ADP Servi                                         | Register for ADP Services                                                                                                    |  |  |  |  |
|                                                                                                    | Please enter the following info                                | ormation to register for ADP services.                                                                                                    |  |  |  |  |
|                                                                                                    | Step 4 of 6                                                    |                                                                                                    |  |  |  |  |
| Pass                                                                                                    | 1. Enter Your Registration                                     | Enter Your Security Information                                                                                                    |  |  |  |  |
|                                                                                                    | Pass Code<br>2. Verify Your Identity                           | For security reasons, you must select two different security questions and provide their answers. If you forget your logon information, you will be asked to answer the questions in order to verify your identity. |  |  |  |  |
|                                                                                                    | 3. Enter Your Contact<br>Information<br>4. Enter Your Security | Important: Be sure to choose answers you can remember.<br>= Required                                                                                                    |  |  |  |  |
| Enter your place of birth.<br>Select your security questions, enter<br>your answers, and then click <b>Next</b> .<br>Important: The security questions | City/Town of Birth:                                            |                                                                                                    |  |  |  |  |
|                                                                                                    | Select a question from the list and enter your answer.         |                                                                                                    |  |  |  |  |
|                                                                                                    |                                                                | Security Question 1:                                                                                                    |  |  |  |  |
|                                                                                                    |                                                                | Answer 1:                                                                                                    |  |  |  |  |
|                                                                                                    |                                                                | Select a different question from the list and enter your answer.                                                                                                    |  |  |  |  |
| and answers are used if you forget                                                                                                    |                                                                | Security Question 2:                                                                                                    |  |  |  |  |
| your logon credentials so be sure to                                                                                                    |                                                                | Answer 2:                                                                                                    |  |  |  |  |
| choose information that you can remember.                                                                                                    |                                                                | Next Cancel                                                                                                    |  |  |  |  |
| You should make a note of your answers and keep them in a safe                                                                                         | L                                                              |                                                                                                    |  |  |  |  |

place.

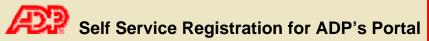

|                                                                            | Register for ADP Serv                                          | ices                                                                                                    |  |  |  |
|----------------------------------------------------------------------------|----------------------------------------------------------------|----------------------------------------------------------------------------------------------------|--|--|--|
|                                                                            | Please enter the following inf                                 | Please enter the following information to register for ADP services.                                                                                                    |  |  |  |
|                                                                            | Step 5 of 6                                                    |                                                                                                    |  |  |  |
|                                                                            | 1. Enter Your Registration                                     | View Your ADP Services User ID                                                                                                    |  |  |  |
|                                                                            | Pass Code<br>2. Verify Your Identity                           | Your user ID is provided below. You'll use this ID and password to log on to ADP services. A confirmation e-mail containing your user ID will be sent to the address you provided. |  |  |  |
|                                                                            | 3. Enter Your Contact<br>Information<br>4. Enter Your Security | Note: Your user ID is not case-sensitive.                                                                                                    |  |  |  |
| Your user ID is displayed.                                                 |                                                                | User ID: fsmith@MPLX                                                                                                    |  |  |  |
| Note: If your administrator must                                           | 6. Confirmation                                                | Create Your ADP Services Password                                                                                                    |  |  |  |
| approve your registration, you will                                        |                                                                | Your password must be at least 8 characters long and must contain at least 1 letter and either 1 number or 1 special character.                                                    |  |  |  |
| eceive an e-mail containing your User                                      |                                                                | Note: Your password is case sensitive.                                                                                                    |  |  |  |
| D after the approval is processed.                                         |                                                                | Required                                                                                                    |  |  |  |
| Create your password and click Submit.                                     |                                                                | Create Password: (Example: Password01)                                                                                                    |  |  |  |
|                                                                            |                                                                | Confirm Password:                                                                                                    |  |  |  |
| Your password must be at least 8                                           |                                                                | Submit Cancel                                                                                                    |  |  |  |
| characters long and must contain at east 1 letter and either 1 number or 1 |                                                                |                                                                                                    |  |  |  |
| special character. Also, your password                                     |                                                                |                                                                                                    |  |  |  |

**Important**: You should make a note of

your user ID and password and keep them in a safe place. You'll need them to log on to ADP services.

is case sensitive.

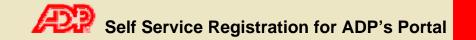

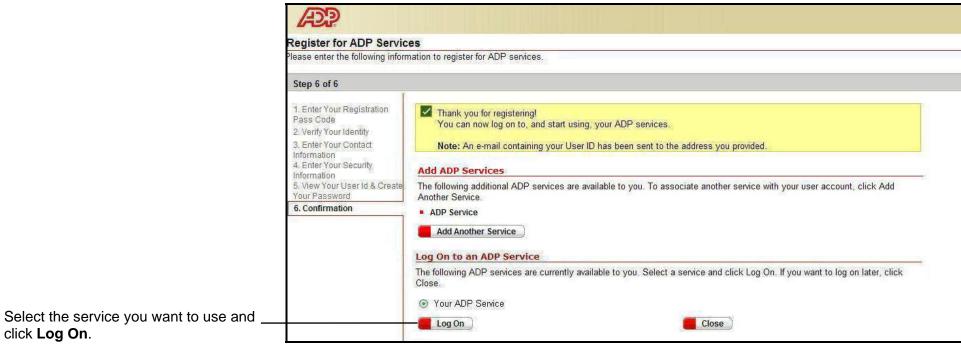

Note: "ADP Service" represents the product you registered for.

**Note:** If your administrator must approve your registration, you will not have immediate access to ADP services.